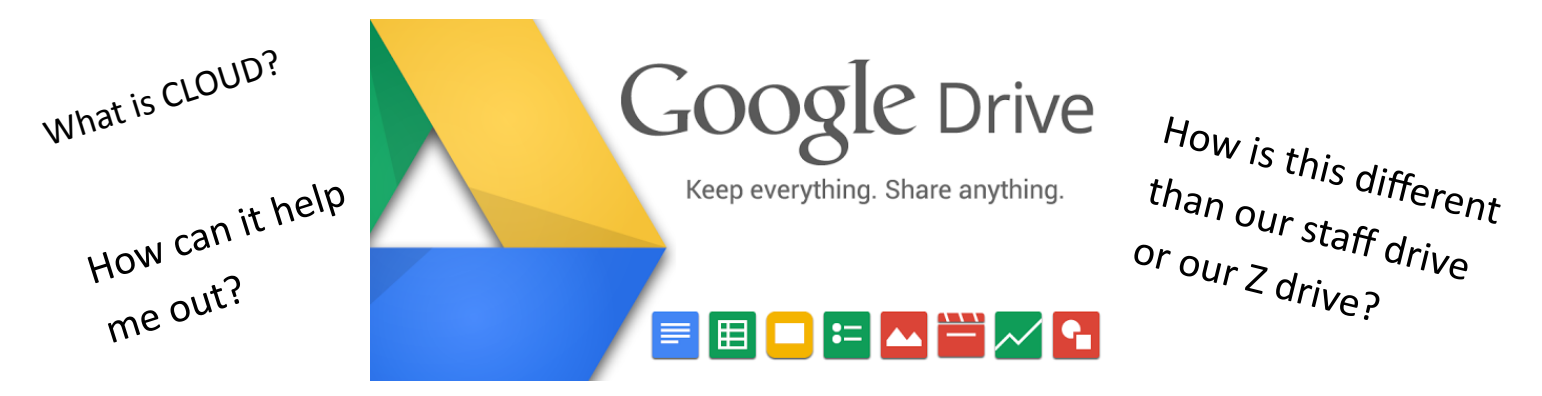

Want a quick one minute overview?- <http://www.youtube.com/watch?v=wKJ9KzGQq0w>

## Did you know you have cloud-based storage available to you through the school district?

As an employee of the Redmond School District, you may not know it but you have access to Google Drive available for free. You get 30GB of free storage that can be synced from your computer at school (laptop or desktop) to your home computer, to your mobile phone, and to your tablet. This means if you want to work on a document at school, save it to Google drive and then head home and realize you need to change something, all you have to do is open up that very same document on you home computer that has Google Drive installed and you can make those changes and then it will sync across all devices. You can even make changes from your iPad or Tablet or Mobile Smartphone.

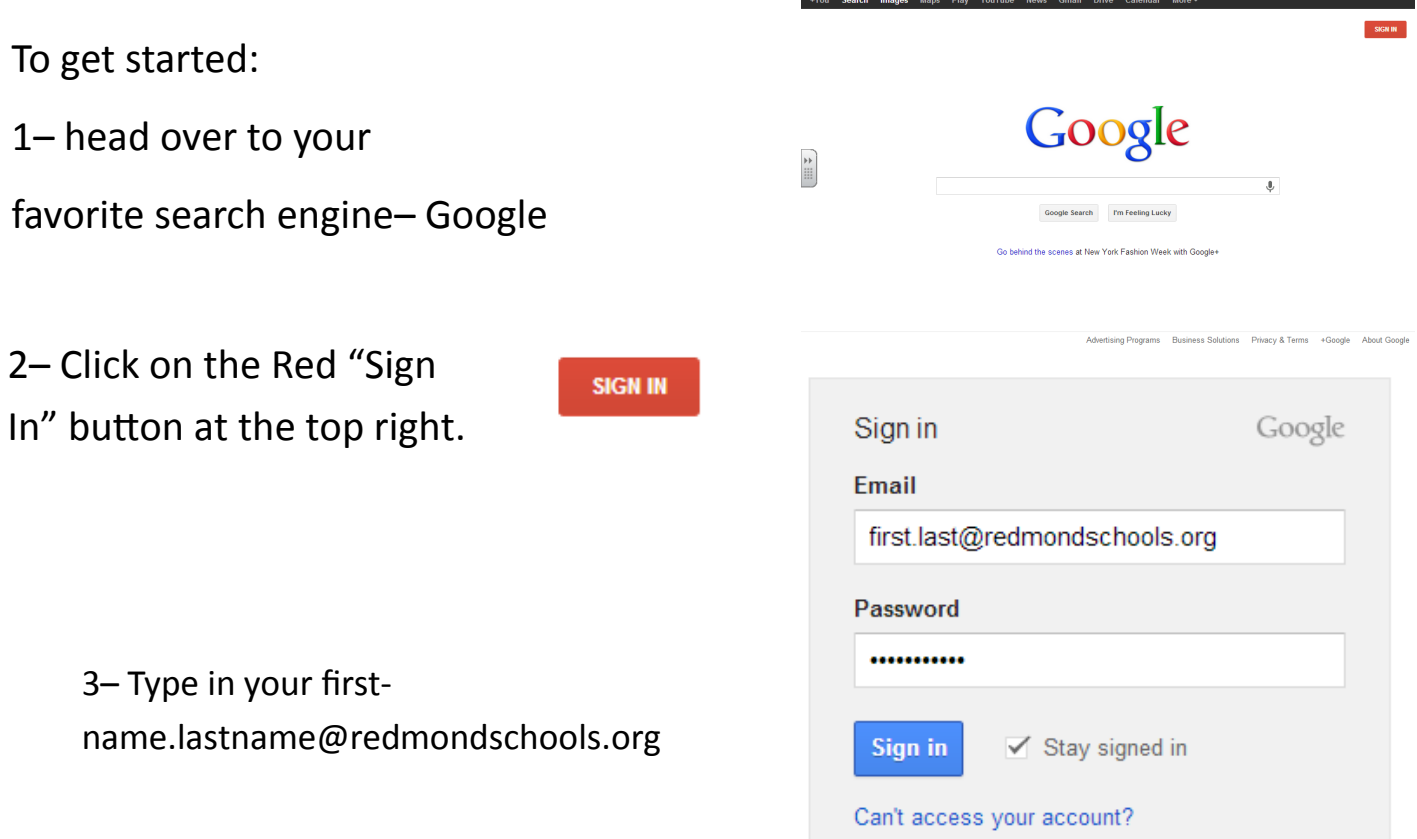

4– You will be asked to sign in again through the HDESD. Use you normal sign in on a school computer

Eg: User- First.last

Password– your district password

5– You will be redirected back to Google automatically and signed in. You will see along the top different options. Click on "DRIVE"

+You Search Images Mail Drive Calendar Sites

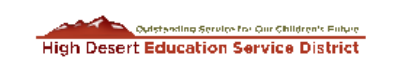

## **RSD Central Authentication Service**

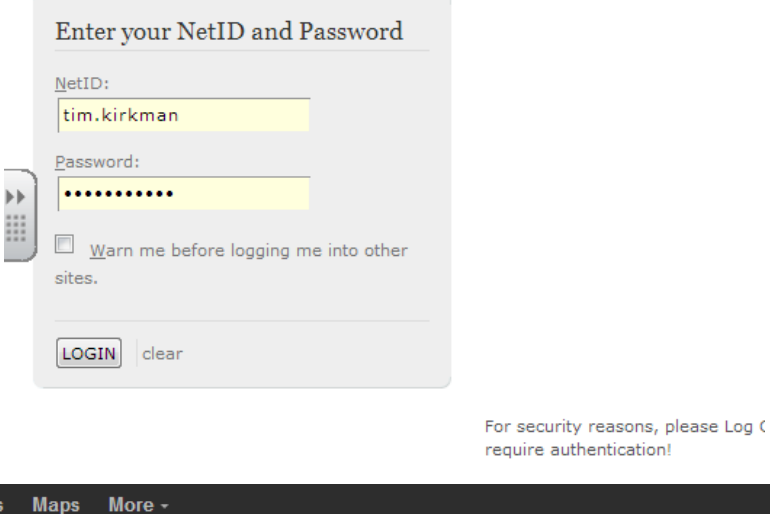

tim.kirkman@redmondschools.org =  $G$ 00g  $\left\vert \cdot \right\vert$  $\dddot{a}$ ♦ **Google Search** I'm Feeling Lucky 6– You will be taken **Drive**  $+$ You Search **Kedmönd**  $Q$ tim.kirkman@redmondschools.org to your Google Drive **SCHOOL DISTRI** Sort  $\sim$ **Drive**  $\mathbb{R}^n$  $\equiv$   $\cdots$ **立。** page. Here you can CREATE  $\rightarrow$ Meet your Drive Then, go for a spin upload documents or My Drive My Drive is the home for all your files • Explore the left hand navigation. With Google Drive for your PC, you ca Shared with me • Create Google Docs and more. sync files from your computer to My Starred create Google docu-• See files at a glance with the new grid view. Drive Recent • Get the Google Drive mobile app. More  $\star$ **Download Google Drive for PC** ments. But the best pownload Drive for PC My Drive option is to down-TITLE **LAST MODIFIED** OWNER **I** D the Computer Groups Sep 2 me me load the Google X Environment me Sep 3 me  $H$  Helps me Aug 29 me Drive App for your Lesson Plans me Aug 29 me ⊰≻ **N** Shares Aug 27 me me computer.Tims Personal me Sep 3 me **The Second Web** Aug 30 me me

**Groups** 

7– Once you have downloaded and installed Google Drive you will have an icon on your desktop. This folder automatically syncs with Google Drive and uploads anything within it up to the cloud. If you create a folder in that Drive folder it will take a minute to sync and then will be available online in your drive folder. If you do the same download for your computer at home when you save something into or drop a file into your drive, it will sync with all devices.

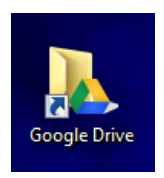

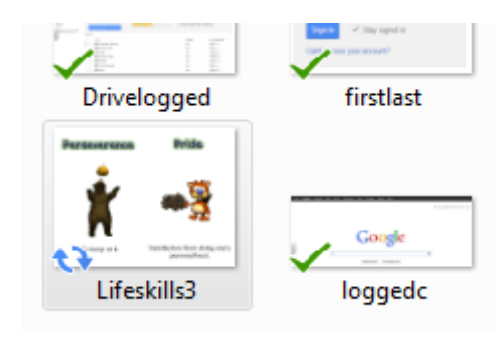

The checkmarks mean they are synced. The Blue rotation arrows mean the file is being synced.

8– There are Drive Apps for Windows, Mac, and Mobile Devices such as Android, iPhone/iPad/iPod and

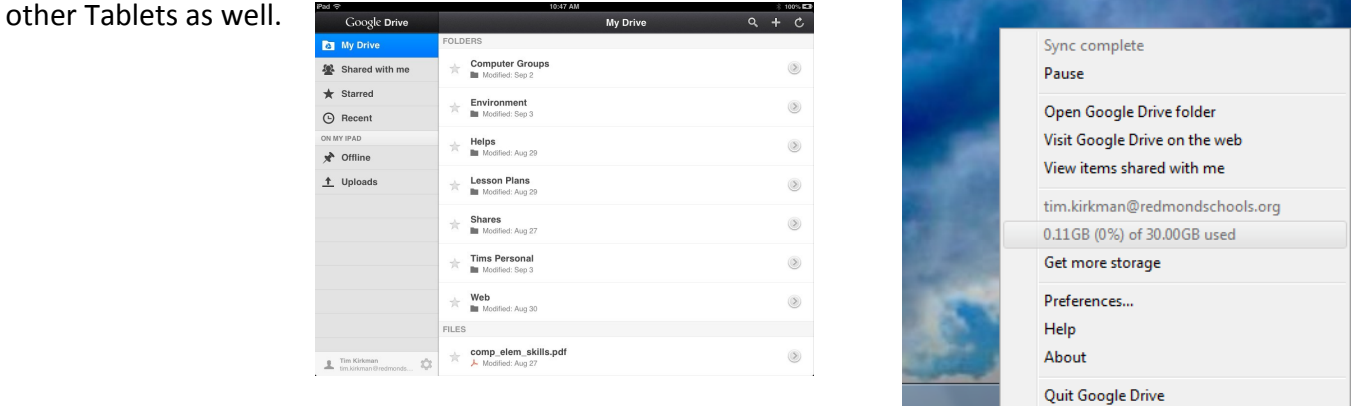

9– You can also share files and folders on your Drive. You can collaborate with people anywhere and all be able to edit the same document. Just like the Staff drive– but from Home, from your Smartphone while out around town, from your personal computer. From a public library computer. Anywhere there is Internet Access and lets face it, that's all over the place.

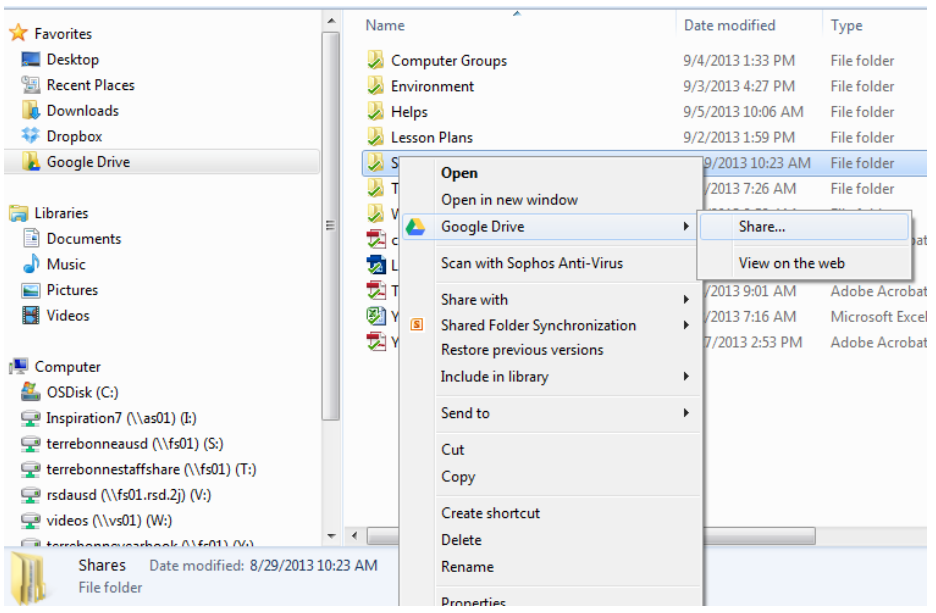

10– if you want more information or a demo, let me know and I would gladly help. With a few of us losing files that were on the File Server from the Tech.. It is always a great idea to have a backup.

-Tim K.